## **Microsoft Internet Explorer**

Internet Explorer on selainohjelma, jolla<br>Ikatsellaan Internetin WWW-sivuja. Itse nternet Explorer on selainohjelma, jolla ohjelma on erittäin helppokäyttöinen. Ennen kuin ohjelmaa voidaan käyttää, täytyy kuitenkin tehdä joitakin asetuksia, joiden suhteen kannattaa olla tarkkana.

Jotta voisit käyttää Internet Exploreria, sinulla täytyy olla Internet-yhteys jonkin Internetpalvelutoimittajan kautta. Palvelutoimittajalta saat puhelinnumeron, johon tietokoneesi modeemi ottaa yhteyden, käyttäjänimen ja tekniset tiedot, joita tarvitaan ohjelman alkuasetuksissa.

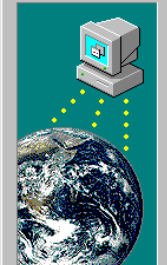

#### Yhteyden muodostaminen

On kaksi tapaa muodostaa yhteys Internetiin: puhelinuhteuden ja lähiverkon kautta.

Millaisen yhteyden haluat muodostaa Internetiin?

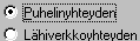

Huomautus: Jotta voit käyttää lähiverkkoa, sen on oltava yhteydessä Internetiin.

1Kun käynnistät Internet Explorerin ensimmäistä kertaa, ohjelma kysyy sinulta, millaisen Internet-yhteyden haluat muodo-staa. Valitse kohta »Puhelinyhteyden«.

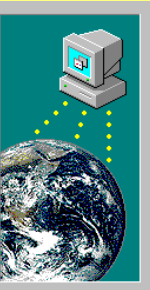

#### Palvelutoimittajan tiedot Kirjoita nykyisen Internet-palvelutoimittajasi nimi. Palvelutoimittajan nimi: CyberLink  $\overline{\phantom{0}}$

Huomautus: Palvelutoimittajan on tuettava Point-To-Point-protokollaa (PPP).

2Kirjoita seuraavaksi Internet-palvelutoimittajasi nimi kenttään »Palvelutoimittajan nimi«. Esimerkkikuvassa se on CyberLink.

linnumero

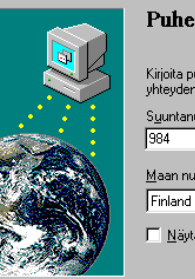

**CAR THE REAL** 

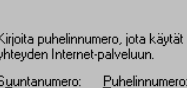

6745342

358

ä pääteikkuna numeron valinnan jälkeen

uun

ota käytät muodostaessasi

 $\overline{\phantom{a}}$ 

3Seuraavassa ikkunassa kysytään puhelinnumero, jota käytät muodostaessasi Internet-yhteyden. Numeron saat Internetpalvelutoimittajaltasi.

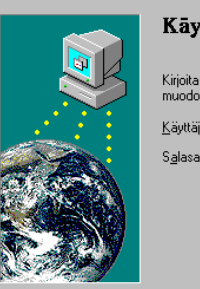

#### rttäiänimi ja salasana

käyttäjänimi ja salasana, joita käytät staessasi yhteyden Internet-palveluun.

> änimi: xyz453444

4Kirjoita Internet-palvelutoimittajalta saamasi **4 käyttäjänimi ja valitsemasi salasana. Pane** 

salasana talteen varmaan paikkaan.

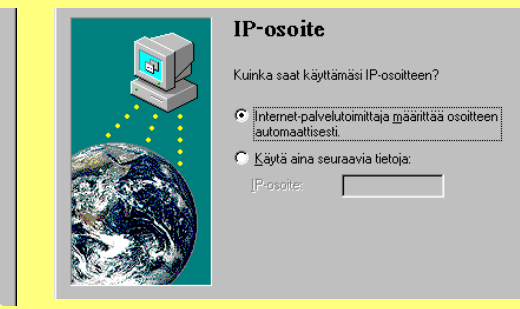

5Internet-palvelutoimittaja määrittää IP-osoitteen yleensä automaattisesti yhteyden syntyessä. Muuten joudut kirjoittamaan sen itse.

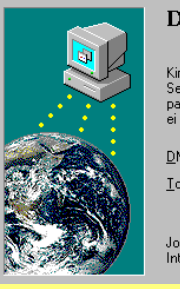

#### NS-palvelimen osoite

rioita käyttämäsi DNS-nimipalvelimen (Domain Name ervice) IP-osoite. Voit määrittää myös toissijaisen llvelimen, iota käytetään, ios ensisiiainen DNS-palvelin ole käytettävissä.

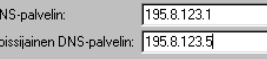

s et tiedä DNS-palvelimen osoitetta, ota yhteys ternet-palvelutoimittajaan.

CYhteyden muodostamisessa käytettävän DNS-palvelimen osoitteen saat Internetpalvelutoimittajaltasi. Joskus käytetään myös toissijaista DNS-palvelin osoitetta.

# **Internet Mail**

Kirjoita sähköpostiosoitteesi ja Internet-postipalvelimesi osoite

**区** Käytä Internet Mailia

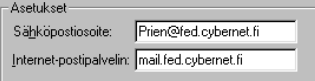

7Kirjoita kenttiin sähköpostiosoitteesi ja **/ käyttämäsi Internet-postipalvelimen osoite.** 

### **Näin surfaat Internetissä**

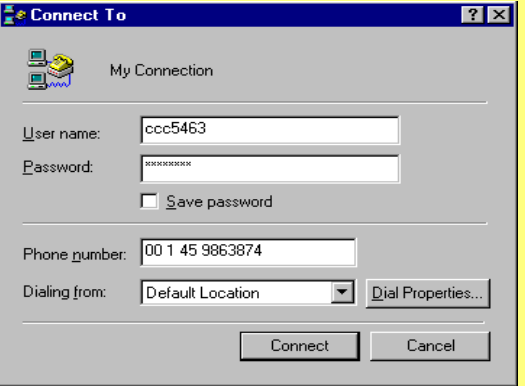

Kun otat ensimmäisen kerran yhteyden Internet Explorerilla, näytölle tulee valintaikkuna, jossa on käyttäjänimi, puhelinnumero ja salasana (piilotettuna). Tässä ikkunassa voit tallentaa salasanasi, niin sinut ei tarvitse antaa sitä joka kerta, kun lähdet surfaamaan Internetiin. Napsauttamalla painiketta **Dial Properties** voit muuttaa yhteydenottoasetuksia. Kun napsautat painiketta **Connect**, tietokoneesi modeemi soittaa Internet-palvelutoimittajasi palvelimeen, ja kun yhteys on syntynyt, Internet Explorer käynnistyy.

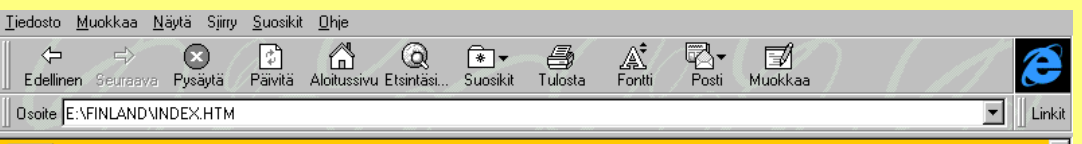

#### ⊞ **Ine Microsoft Internet Toolkit...**

Tältä sivulta voit siirtää koneellesi alla mainitut Internet-apuohjelmat. Ohjelma on suomenkielinen, ellei toisin mainita.

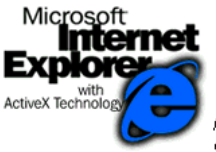

Microsoft Internet Explorer on Microsoftin selainohjelma, jolla voidaan etsiä tietoja sekä sisäisesti intraneteistä että ulkoisesti Internetistä.

- Microsoft Internet Explorer 3.0 soveltuu Microsoft Windows 95- ja Windows NT Workstation 4.0 käyttöjärjestelmiin.
- Microsoft Internet Explorer 2.1 soveltuu Microsoft Windows 3.x-käyttöjärjestelmään. Englanninkielinen versio. Pelkkä selain.
- Microsoft Internet Explorer 2.1 soveltuu Microsoft Windows 3.x-käyttöjärjestelmään. Englanninkielinen versio. Mail, TCP/IP stack & dialer.
- Microsoft Internet Explorer 2.1 soveltuu Microsoft Windows 3.x-käyttöjärjestelmään. Englanninkielinen versio. TCP/IP stack & dialer

#### **Microsoft Internet Assistants**

Internet Explorerin yleisimmät toiminnot ovat käytettävissä ikkunan yläreunassa olevia painikkeita napsauttamalla.

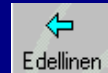

Mene taaksepäin WWW-sivulle, jolla olit viimeksi.

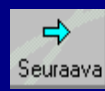

Mene eteenpäin WWW-sivulle, jolla olit viimeksi.

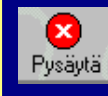

Tällä painikkeella voit pysäyttää sivun tai kuvan lataaminen, jos se kestää liian kauan.

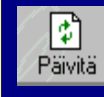

Päivityspainikkeella voit ladata sivun uudestaan, jos se ei näy kunnolla.

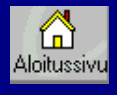

Tällä painikkeella voit määrätä nykyisen sivun vakituiseksi aloitussivuksesi.

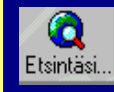

Etsi Internetistä -painikkeella pääset yleisimpien tiedonhakupalvelujen sivuille.

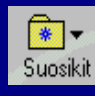

Tällä painikkeella voit tallentaa sivun osoitteen myöhempää käyttöä varten.

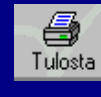

Kirjoitin-painikkeella voit tulostaa nykyisen WWW-sivun kirioittimellasi.

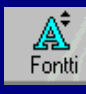

Tätä painiketta napsauttamalla voit muuttaa sivun tekstiä pienemmäksi tai suuremmaksi.

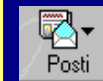

Posti-painiketta napsauttamalla voit käynnistää sähköpostiohjelman.